# Tidal Enterprise Scheduler:클라이언트에서 마스 터, 클라이언트 및 에이전트 버전 찾기

### 목차

[소개](#page-0-0) [사전 요구 사항](#page-0-1) [요구 사항](#page-0-2) [사용되는 구성 요소](#page-0-3) [표기 규칙](#page-0-4) [TES 클라이언트에서 마스터, 클라이언트 및 에이전트 버전 찾기](#page-0-5) [TES 5.x](#page-0-6) [테스트 6.x](#page-1-0) [관련 정보](#page-2-0)

# <span id="page-0-0"></span>소개

이 문서에서는 TES(Tidal Enterprise Scheduler) 클라이언트에서 마스터, 클라이언트 및 에이전트 버전을 찾는 방법에 대한 지침을 제공합니다.

## <span id="page-0-1"></span>사전 요구 사항

#### <span id="page-0-2"></span>요구 사항

이 문서에 대한 특정 요건이 없습니다.

#### <span id="page-0-3"></span>사용되는 구성 요소

이 문서의 정보는 Tidal Enterprise Scheduler를 기반으로 합니다.

이 문서의 정보는 특정 랩 환경의 디바이스를 토대로 작성되었습니다.이 문서에 사용된 모든 디바 이스는 초기화된(기본) 컨피그레이션으로 시작되었습니다.현재 네트워크가 작동 중인 경우, 모든 명령어의 잠재적인 영향을 미리 숙지하시기 바랍니다.

#### <span id="page-0-4"></span>표기 규칙

문서 규칙에 대한 자세한 내용은 [Cisco 기술 팁 표기 규칙을 참고하십시오.](/c/ko_kr/support/docs/dial-access/asynchronous-connections/17016-techtip-conventions.html)

## <span id="page-0-5"></span>TES 클라이언트에서 마스터, 클라이언트 및 에이전트 버전 찾기

#### <span id="page-0-6"></span>TES 5.x

TES 버전 5.x에서 Windows 또는 Unix용 마스터 및 에이전트 버전은 이 절차를 통해 확인할 수 있습 니다.다음 단계를 완료하십시오.

- 1. 클라이언트를 엽니다.
- 2. 그런 다음 관리 메뉴 항목을 열고 **연결**을 선택합니다.마스터 및 에이전트 버전은 해당 행의 버 전 열 헤더에 있습니다

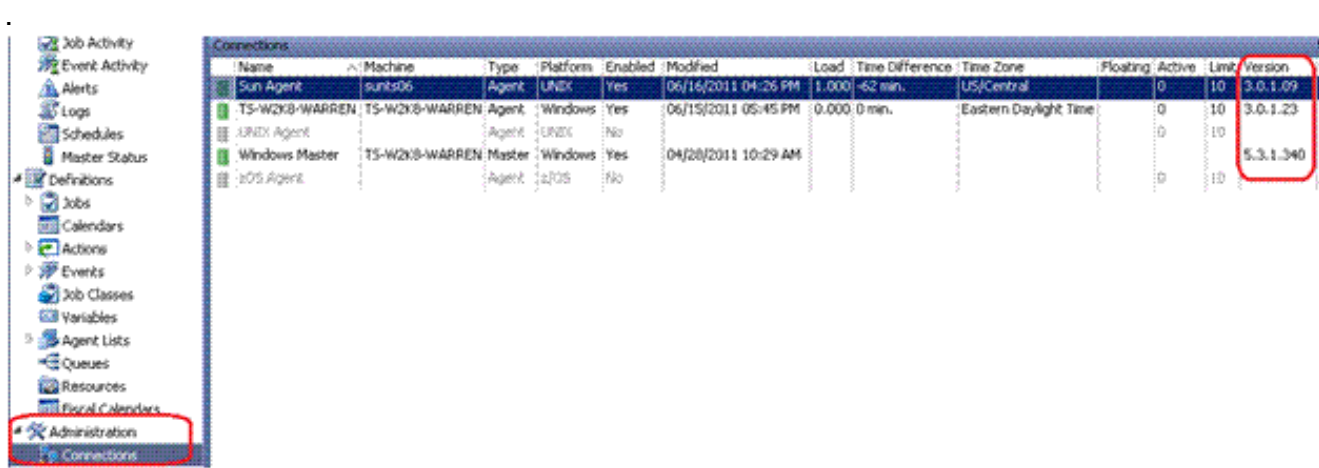

3. 클라이언트 버전은 비슷한 방식으로 찾을 수 있습니다.작업 **> 마스터 상태를 선택합니다**.연결 된 각 클라이언트의 버전은 Client Version 열 헤더 아래에 있습니다

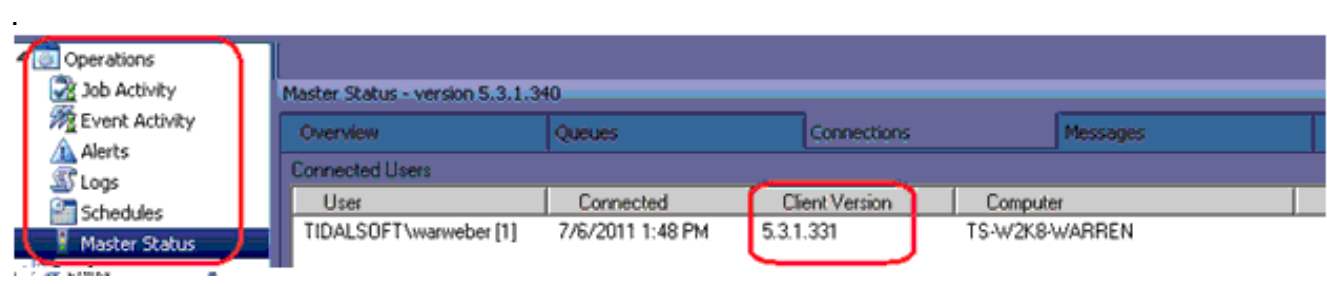

#### <span id="page-1-0"></span>테스트 6.x

.

.

TES 버전 6.x에서는 이 절차를 통해 마스터 및 에이전트 버전을 확인할 수 있습니다.다음 단계를 완 료합니다.

- 1. 웹 인터페이스에 로그인합니다.
- 관리 메뉴 항목에서 연결을 선택합니다.마스터 및 에이전트 버전은 해당 행의 버전 열 헤더에 2. 있습니다

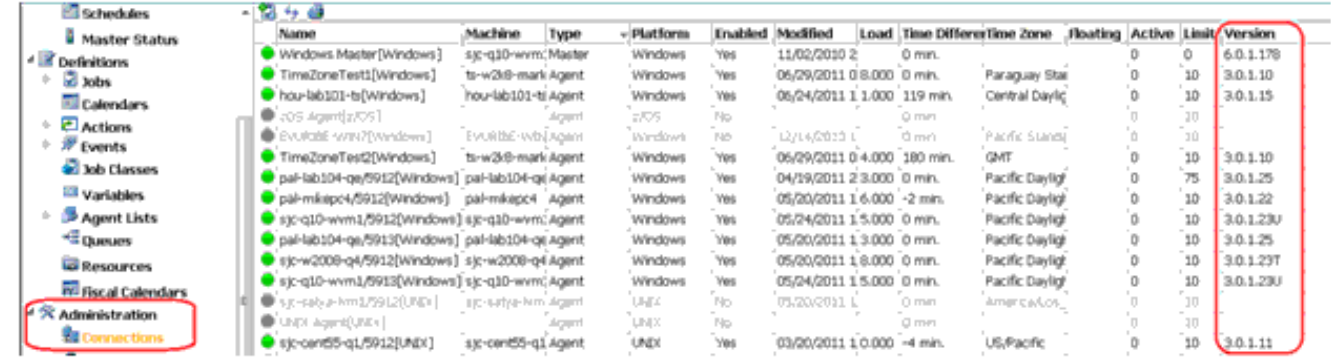

웹 인터페이스를 통해 클라이언트를 결정하려면 Operations(작업) > Master Status(마스터 상 3.태) 메뉴 항목을 선택합니다

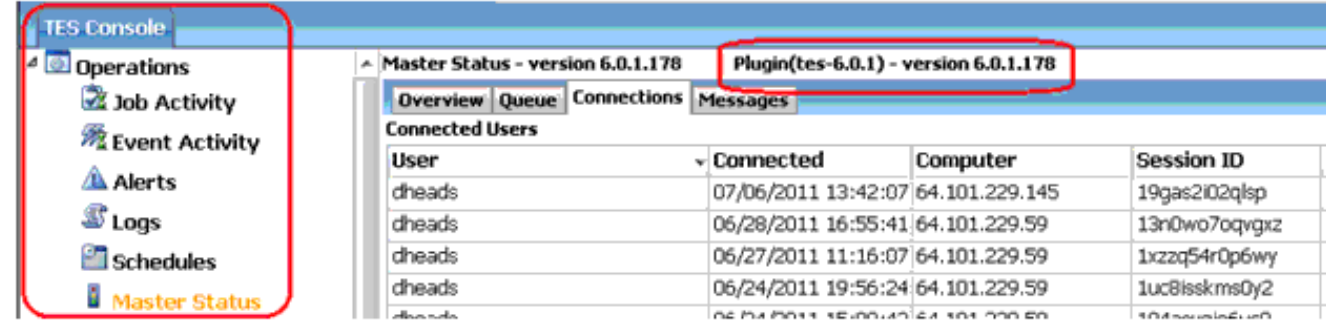

# <span id="page-2-0"></span>관련 정보

• [기술 지원 및 문서 − Cisco Systems](http://www.cisco.com/cisco/web/support/index.html?referring_site=bodynav)